## **ARCHITREND リアルウォーカー Ver.5 の新機能**

## **CAD の背景のパノラマ画像を連携**

ZERO Ver.4、Modelio Ver.3、GLOOBE2018 の背景で設定されているパノラマ画像が、リ アルウォーカーの背景に連携するように対 応しました。 よりリアルなプレゼンが可能です。

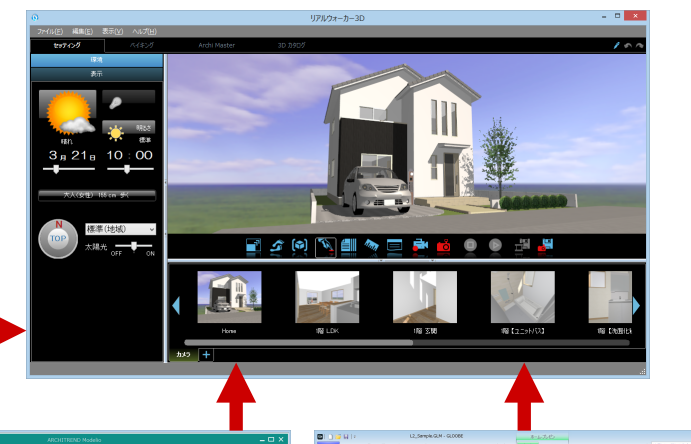

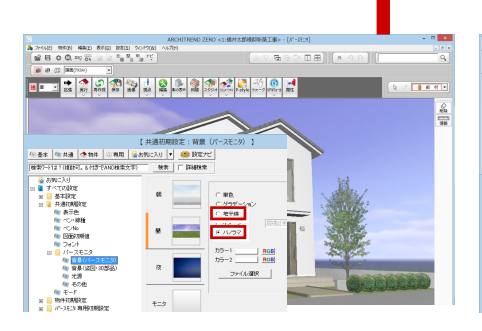

【ARCHITREND ZERO Ver.4】 背景を「地平線」「パノラマ」に設定してい る場合に連携します。 パースモニタの背景は「共通初期設定:パー スモニタ-背景(パースモニタ)」、 パーススタジオの背景は拡張画面の「設定」 タブで設定します。

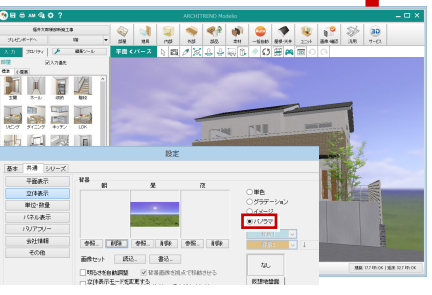

【ARCHITREND Modelio Ver.3】 「共通設定:立体表示」で背景を「パノラマ」 に設定している場合に連携します。

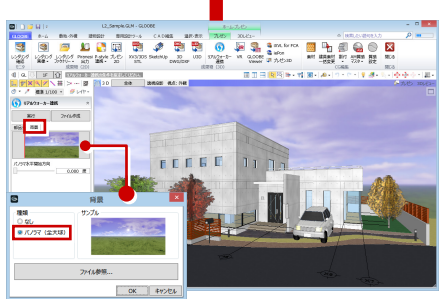

【GLOOBE 2018】 「リアルウォーカー連携」の「背景」タブで 背景を「パノラマ(全天球)」に設定してい る場合に連携します。

※ GLOOBE 2018 は 2017 年 9 月発売予定 です。

## **背景にパノラマ画像を設定**

ニメーションは無効になります。

リアルウォーカーの背景にパノラマ画像を 設定、変更できるように対応しました。 「ファイル」メニューから「オプション」を 選び、「効果」タブの「パノラマを使用する」 を ON にして、使用するパノラマ画像と水平 開始位置を設定します。 なお、パノラマ画像を設定した場合、天候ア

-> コントローラー 効果 「プレーヤー | 表示 | スナップショット・ムービー | システム | Kinect | ■ サウンドを有効にする パノラマ背景ファイルの選択 ■ ラッシュ これかにラロ<br>■ カメラ切替時、アニメーションを有効にする  $\triangleq$  **H**  $\alpha$  Master  $\alpha$  Ra ー<br>■ アンチ エイリアシングを常に有効にする  $B - B - C$ 89.65941.6 참통 П ■パノラマを使用する  $BK(Q)$   $\qquad$ パノラマファイル (\*.pnr)<br>画像ファイル (\*.bmp;\*.jpg;\*.jpeg;\*.png;\*.tif;

オプション

. n.